# • **COMMENT TRANSFORMER UNE GX-4000 EN CPC PLUS**

**O** le oui, ça devait arriver... La GX-4000 étant un sous-produit du CPC+, il paraissait concevable de greffer à la console un clavier et un drive, vous offrant ainsi à peu de frais **h oui, ça devait arriver... La GX-4000 étant un sous-produit du CPC+, il paraissait concevable de greffer à la console un claun ordinateur doté des capacités totales d'un CPC+ (vous devriez trouver la console à environ 200 F sur le marché de l'occasion puisqu'elle n'est plus commercialisée).** 

Cette transformation est bien entendu possible à condition de disposer du clavier et du drive d'un ancien CPC dont vous n'avez plus l'utilité. Mais vous pouvez envisager de trouver ces éléments sur votre ancien CPC si vous désirez lui donner des ailes.

Le montage a été réalisé par un démomaker appelé « The Cranium ». Celui-ci m'avait présenté son étonnant prototype lors de l'Euro Meeting 2. Je transcris donc ici l'article que je lui avais commandé pour que le maximum de personnes puissent réaliser le CPC-GX+ ! Si vous désirez poser des questions à l'auteur à propos du montage, écrivez-lui en allemand ou en anglais à l'adresse suivante :

Wolfgang Noisternig Friedrich-Ebert-Str. 27 D-2418 RATZEBURG ALLEMAGNE

## **DE QUOI AVEZ-VOUS BESOIN?**

Voilà la liste des objets que vous devrez vous procurer pour mener à bien votre projet:

 $-1$  GX-4000 ;

- 1 vieux clavier de CPC (seulement le clavier, pas l'ordinateur lui-même)

- 1 connecteur double-face 2 x 25 broches (2,54 mm - Port d'extension) ; - 1 connecteur double-face 2 x 17 broches (2,54 mm - Port imprimante) ;

- $-2$  Rams  $41464-12$ ;
- 1 résistance 33 ohms ;
- 4 résistances 2,2 k/ohms;
- 3 résistances 10 k/ohms;

- 1 cartouche basic du CPC+ (ou seulement la Rom). Dans ce cas, vous devrez retirer la vieille Rom de la cartouche de votre GX-4000 et installer à la place votre copie de la Rom du  $CPC +$ 

- plusieurs petits fils (environ 0.1 mm) ; - plusieurs fils normaux utilisés en électronique.

### **LES QIFFERENTES ETAPES**

**Étape 1** : ouvrez votre GX-4000 (2 vis) et cherchez l'Asie. C'est le circuit intégré avec 160 broches (vous ne pouvez pas le louper !).

**Étape 2** : nous devons connecter les 2 circuits de Ram (voir fig. 1).

Implantez-les sur les 2 circuits de ram existants (IC10, IC11) et connectez toutes les broches exceptée la broche 16 (pour chaque circuit). Cette broche doit être laissée libre, car c'est la sélection de circuit pour la Ram.

Vous devez ensuite connecter les 2 broches 16 ensemble.

Sur une des 2 broches, vous devez aussi connecter la résistance 33 ohms.

L'autre côté de la résistance devant être relié à la broche 91 de l'Asic.

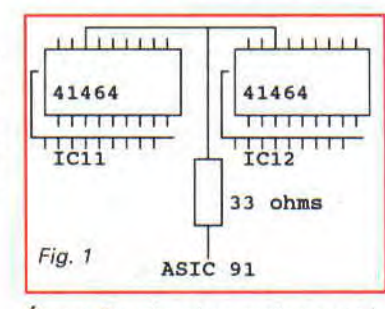

**Étape 3** : cherchez maintenant le circuit IC8 (c'est un 74HC4051N). Vous devez connecter les résistances 10 k/ohms aux broches 9, 10 et 11

du circuit Les autres côtés des résistances seront reliés ensemble et connectés à la broche 8 du circuit (voir fig. 2).

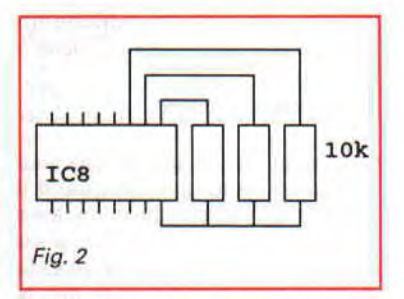

**Étape 4** : ensuite, connectez la broche 1 19 de l'Asie avec le côté du C17 qui n'est pas connecté avec l'Asie. Vous devrez connecter à cet endroit une résistance 2,2 k/ohms. L'autre côté de la résistance doit être relié à la masse (voir fig. 3)

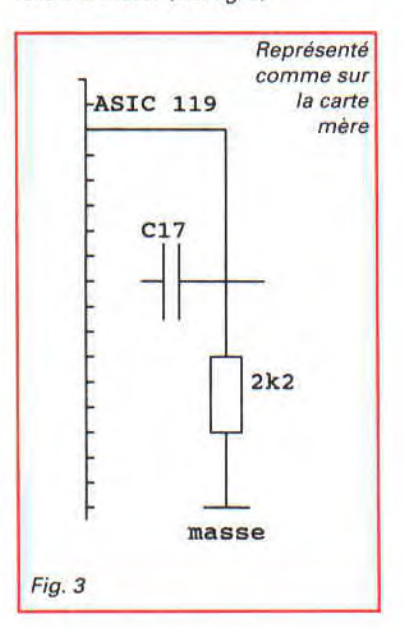

**Étape 5:** maintenant, connectez une résistance 2,2 k/ohms du côté masse de LK4 et une résistance 2,2 k/ohms du côté masse de LK1.

Les autres côtés des résistances seront connectés aux broches 127 et 129 de l'Asic (voir fig. 4).

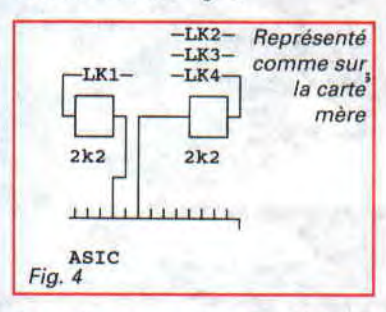

**Étape 6** : coupez la broche 159 de l'Asic sur la carte mère. A la place de l'ancienne connexion, reliez la patte de la dernière résistance 2,2 k/ohms (voir fig. 5).

L'autre côté de la résistance sera connecté avec du 5 V sur la carte mère (les 5 V sont dans le « trou » en face de la broche 159).

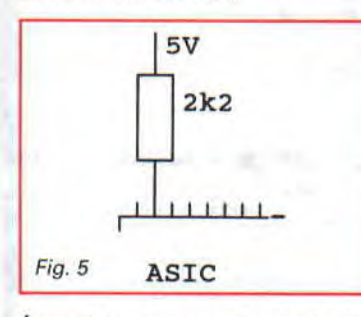

**Étape 7** : connectons le clavier à la GX-4000.

Les broches du clavier se trouvent sur l'Asic de la broche 71 à la broche 80. La broche 80 est la ligne clavier numéro 0, la broche 79 la ligne 1, ... la broche 71 la ligne 9.

Les lignes du clavier sont sur le circuit sonore (AY-3-8912 ou IC14).

Il est impossible de donner des instructions complètes sur la manière de connecter les broches avec votre clavier CPC, car il existe au moins 6 types de brochages clavier différents utilisés par Amstrad,

La façon la plus simple pour trouver les bonnes broches est de regarder sur votre vieux CPC pour connecter de la même manière les broches du circuit sonore avec le clavier.

Vous trouverez les lignes clavier de votre vieux CPC sur le circuit 74LS1 45 de la carte mère de votre vieux CPC pour pouvoir faire l'analogie (voir fig. 6).

Connectez-les de la même manière à l'Asic qu'ils le sont sur le 74LS145.

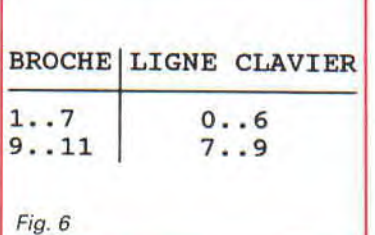

# **L'HEURE DE VÉRITÉ**

**Étape 8:** votre premier test !

Si tout s'est bien passé jusqu'ici, vous pouvez effectuer votre premier test. Connectez la GX-4000 à votre moniteur (ou téléviseur) et insérez la cartouche CPC+ (et pas la cartouche GX-4000 originale !).

Allumez alors la « console » : sur l'écran devrait apparaître le menu de sélection (F1 /F2). Essayez d'accéder au Basic... c'est un premier test pour votre clavier !

Beaucoup d'erreurs peuvent résulter d'une mauvaise connexion du clavier.

**Étape 9** : si tout est OK, vous pouvez maintenant vous attaquer au port imprimante (seulement si vous en avez besoin) et au port d'extension.

Je ne détaillerai pas la manière de connecter les broches sur les connecteurs double-faces car vous pouvez trouver le détail des brochages dans tout livre relatif au CPC (comme votre manuel, par exemple). **Port Imprimante** : toutes les broches seront trouvées sur l'Asic (voir fig. 7, 8, 9).

Vous pouvez désormais connecter toute extension sur la GX-4000.

Mais si vous voulez connecter votre vieux DDI-1, il y a une petite chose que vous devez corriger. Le DDI-1 contient une Rom interne et la cartouche Rom du CPC+ contient aussi la Rom Amsdos.

C'est pourquoi vous devez « tuer » le système de sélection de votre vieux DDI-1.

**Étape 10** : mettre un DDI-1 sur un CPC+ (pas seulement le CPC-GX+).

Ouvrez le contrôleur DDI-1 et retirez la Rom Amsdos. Vous devez alors couper la broche 43 du connecteur sur la carte. Dès lors, votre DDI-1 fonctionnera correctement avec votre CPC+ ou votre GX-4000.

**Étape 11** : épongez-vous le front, c'est fini!

## **MAINTENANT AU BOULOT**

Voilà donc la fin de cet article « hardware » qui, je l'espère, vient de vous offrir des sprites hards, 4096 couleurs et pas mal d'autres choses. Je vous incite d'ailleurs à vous procurer le B-Asic qui vous permettra de commencer à utiliser ces nouvelles capacités dans vos œuvres personnelles !

Rappelez-vous aussi que les numéros 38. 39, 40, 41 d'Arnstrad Cent Pour Cent ont chacun quelques pages spécialement consacrées à la machine.

#### **The Cranium et Longshot**

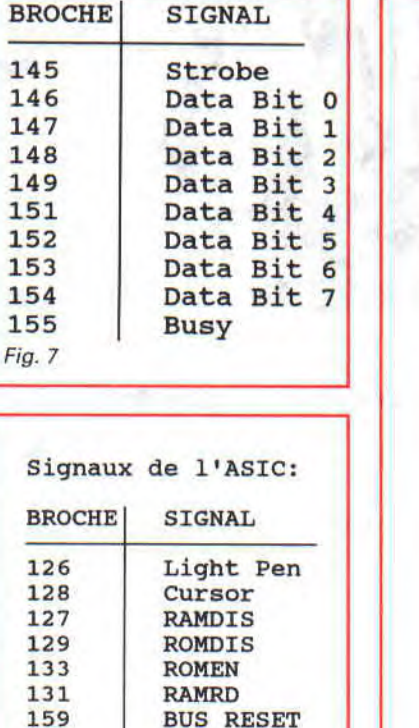

BUS RESET

119 Fig. 9

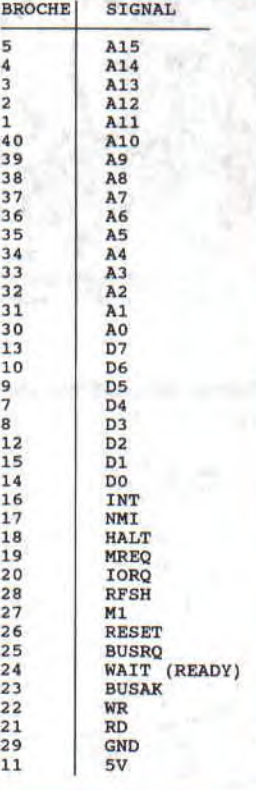

#### **ATTENT1ON** !

Fig. 8

La transformation de votre GX4000 et CPC en CPC Plus annule la garantie de votre machine. Amstrad Cent Pour Cent, tout comme les auteurs de l'article ne peuvent être responsables de quelques dommages éventuels survenus à votre matériel lors de cette transformation.